HELPFUL LINK: [http://www.technologystudent.com/mobapps/oblique\\_projection1.pdf](http://www.technologystudent.com/mobapps/oblique_projection1.pdf)

WORLD ASSOCIATION OF TECHNOLOGY TEACHERS <https://www.facebook.com/groups/254963448192823/> [www.technologystudent.com ©](http://www.technologystudent.com) 2020 V.Ryan © 2020

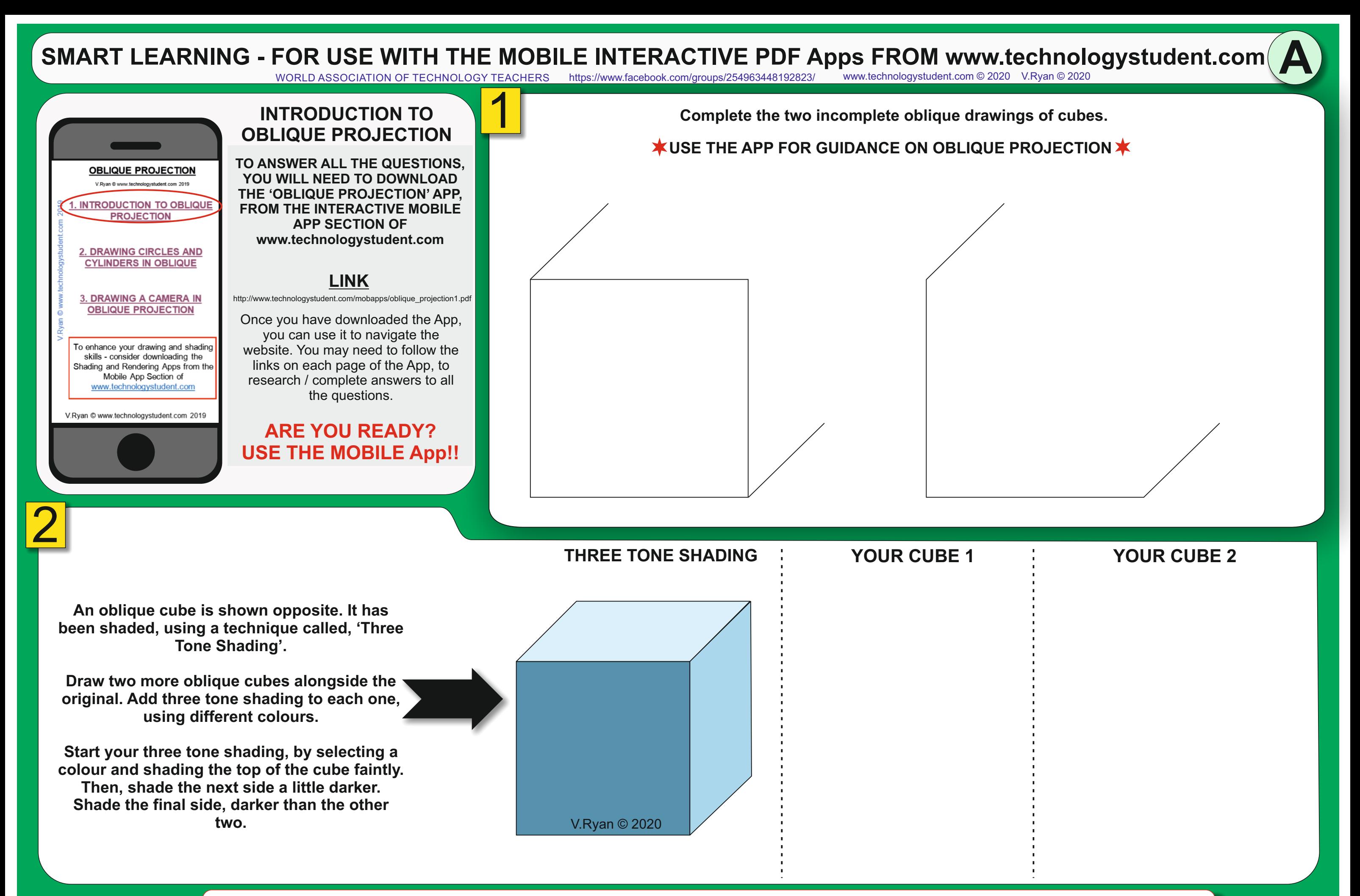

# SMART LEARNING - FOR USE WITH THE MOBILE INTERACTIVE PDF Apps FROM [www.technologystudent.com](http://www.technologystudent.com) (<br>WORLD ASSOCIATION OF TECHNOLOGY TEACHERS https://www.facebook.com/groups/254963448192823/ www.technologystudent.com © 2020 V.Ry

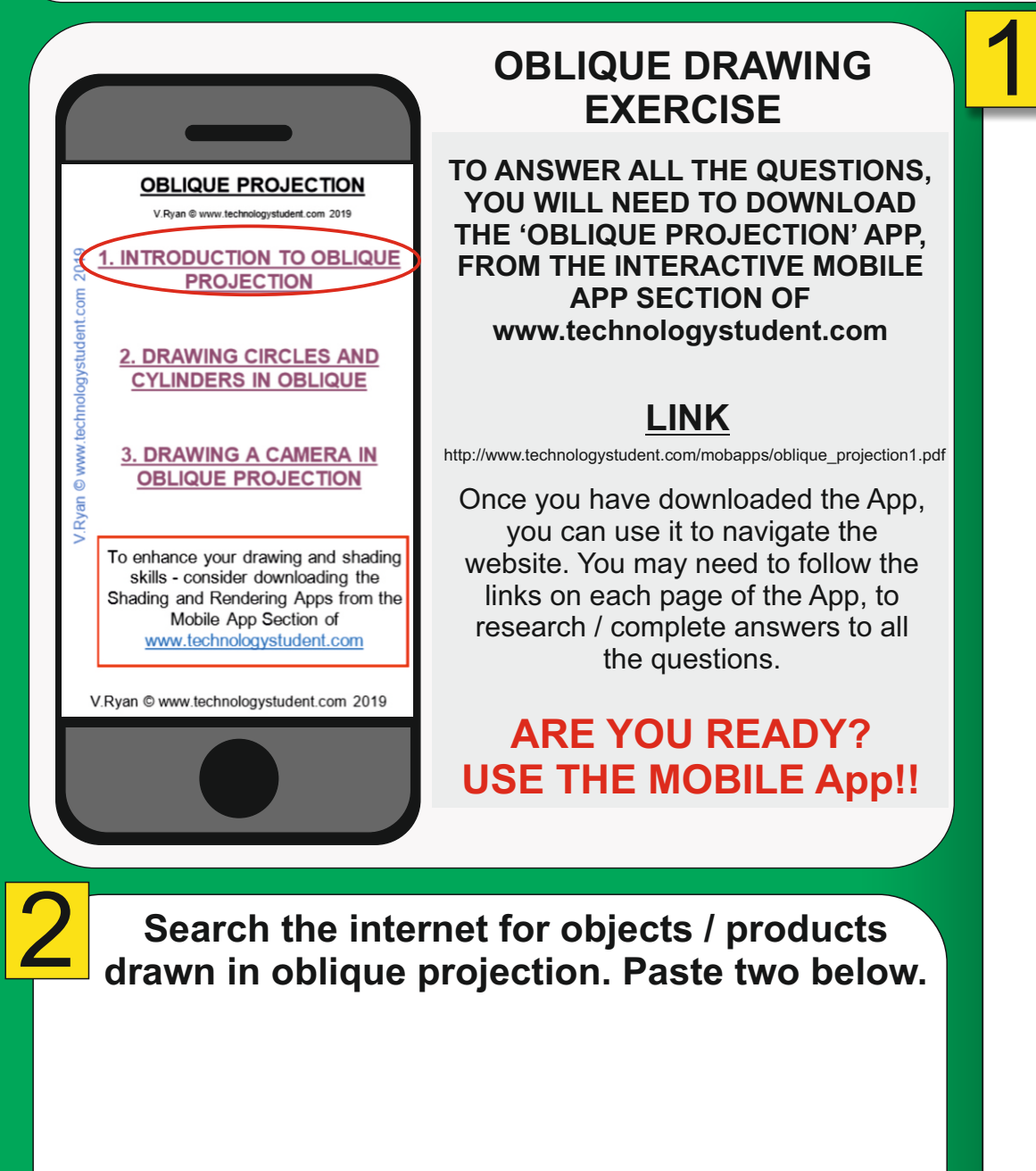

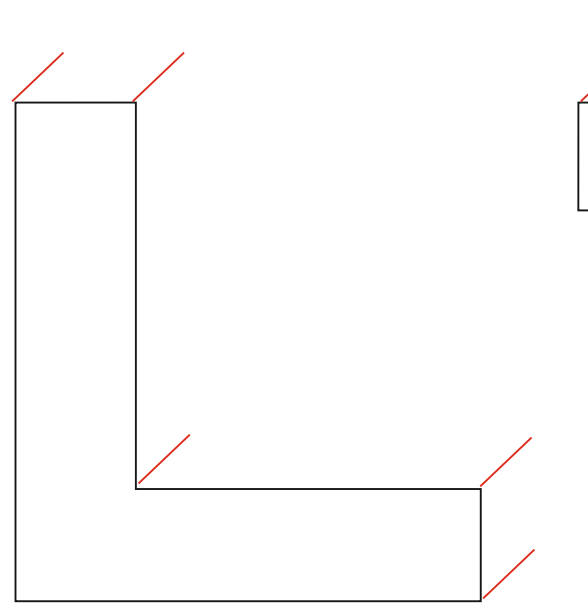

HELPFUL LINK: [http://www.technologystudent.com/mobapps/oblique\\_projection1.pdf](http://www.technologystudent.com/mobapps/oblique_projection1.pdf)

WORLD ASSOCIATION OF TECHNOLOGY TEACHERS <https://www.facebook.com/groups/254963448192823/> [www.technologystudent.com ©](http://www.technologystudent.com) 2020 V.Ryan © 2020

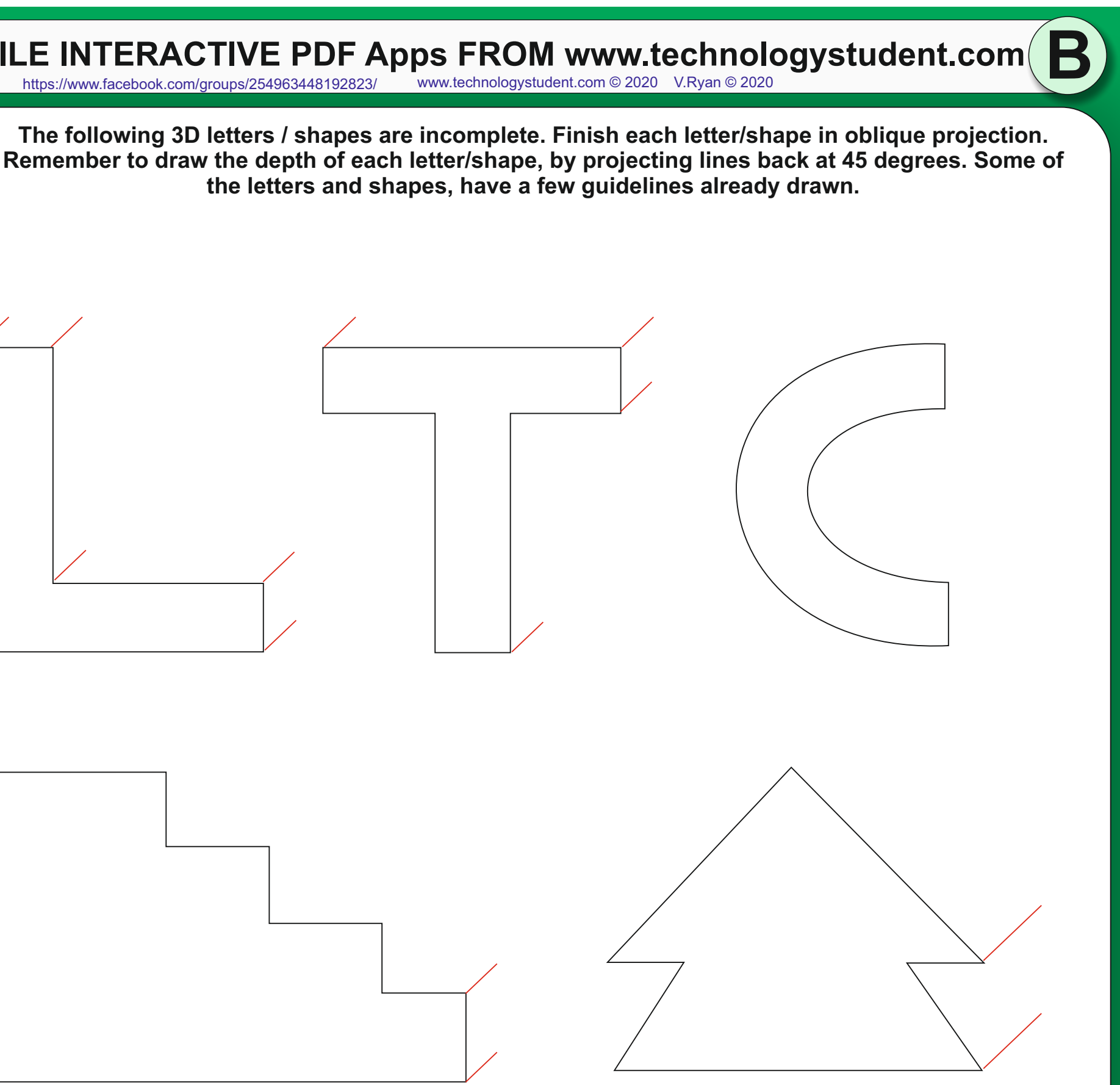

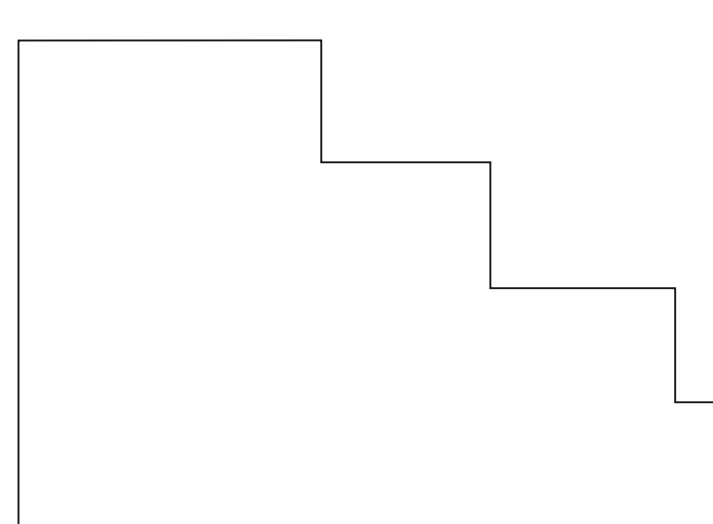

## **ARE YOU READY? USE THE MOBILE App!!**

### **IN OBLIQUE PROJECTION DRAWING CYLINDERS**

### **LINK**

**C**

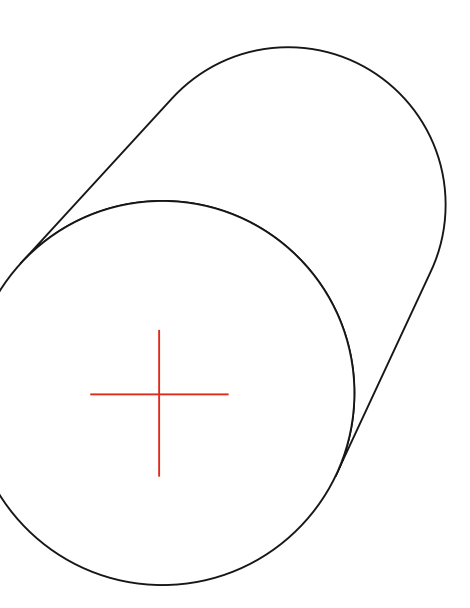

WORLD ASSOCIATION OF TECHNOLOGY TEACHERS <https://www.facebook.com/groups/254963448192823/> [www.technologystudent.com ©](http://www.technologystudent.com) 2020 V.Ryan © 2020

**'Sketch' an object / product of your choice, in oblique projection.**

> HELPFUL LINK: [http://www.technologystudent.com/mobapps/oblique\\_projection1.pdf](http://www.technologystudent.com/mobapps/oblique_projection1.pdf)

[http://www.technologystudent.com/mobapps/oblique\\_projection1.pdf](http://www.technologystudent.com/mobapps/oblique_projection1.pdf)

**TO ANSWER ALL THE QUESTIONS, YOU WILL NEED TO DOWNLOAD THE 'OBLIQUE PROJECTION' APP, FROM THE INTERACTIVE MOBILE APP SECTION OF [www.technologystudent.com](http://www.technologystudent.com)**

**Complete the cylinders, in oblique projection.**

### SMART LEARNING - FOR USE WITH THE MOBILE INTERACTIVE PDF Apps FROM [www.technologystudent.com](http://www.technologystudent.com) (
WORLD ASSOCIATION OF TECHNOLOGY TEACHERS https://www.facebook.com/groups/254963448192823/ www.technologystudent.com © 2020 V.Ry <https://www.facebook.com/groups/254963448192823/> [www.technologystudent.com ©](http://www.technologystudent.com) 2020 V.Ryan © 2020

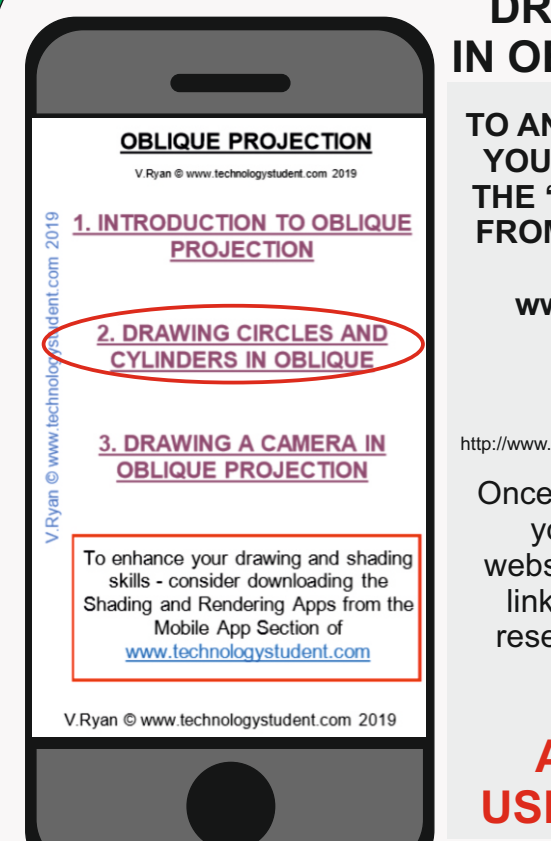

2

**Complete the cylinder by adding the missing lines.**

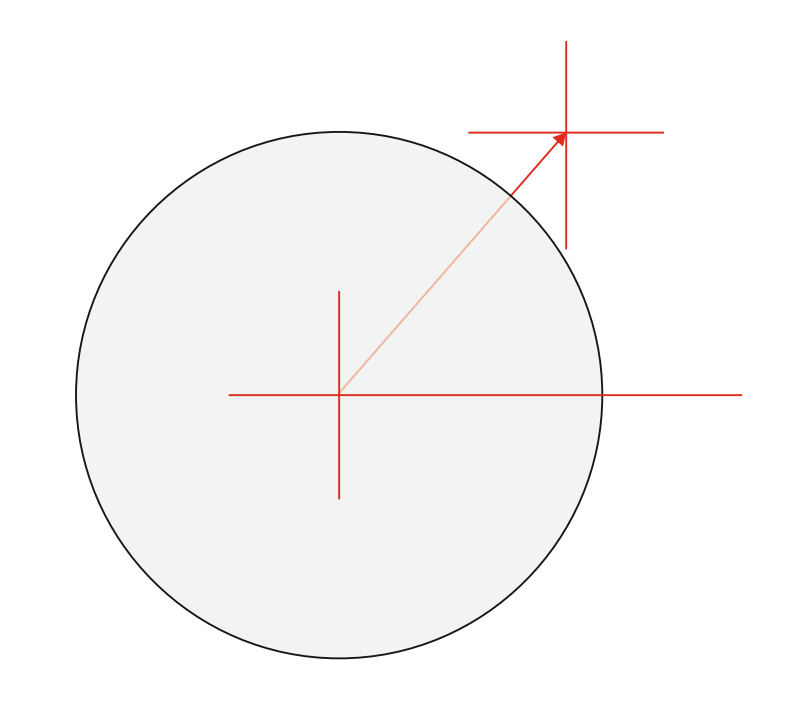

**A complete cylinder drawn in oblique projection, is seen below. Add suitable colour / shade.**

## **USE THE APP FOR GUIDANCE ON OBLIQUE PROJECTION AND SHADING**

**This drinks can is lying down. 'Sketch' it in oblique projection. Include colour / shade.** *Look at the cylinders above, for the basic technique.*

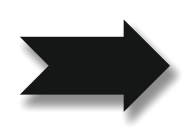

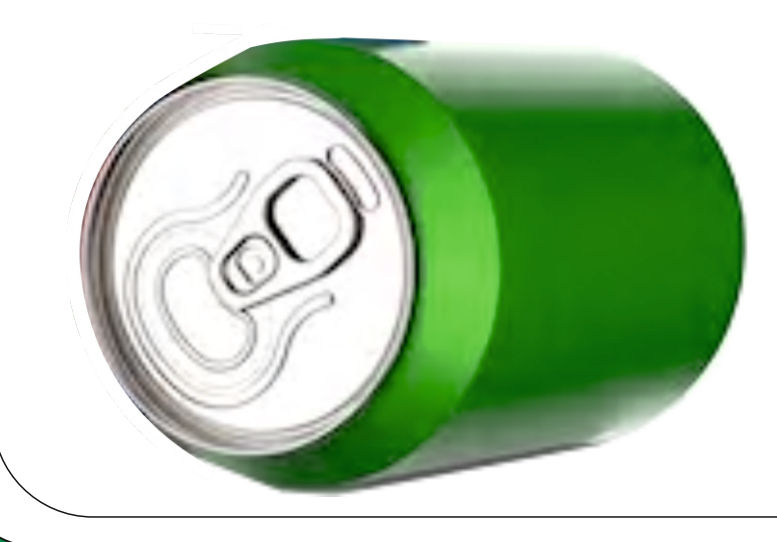

Once you have downloaded the App, you can use it to navigate the website. You may need to follow the links on each page of the App, to research / complete answers to all the questions.

# SMART LEARNING - FOR USE WITH THE MOBILE INTERACTIVE PDF Apps FROM [www.technologystudent.com](http://www.technologystudent.com) (<br>WORLD ASSOCIATION OF TECHNOLOGY TEACHERS https://www.facebook.com/groups/254963448192823/ www.technologystudent.com © 2020 V.Ry

<https://www.facebook.com/groups/254963448192823/> [www.technologystudent.com ©](http://www.technologystudent.com) 2020 V.Ryan © 2020

**D**

HELPFUL LINK: [http://www.technologystudent.com/mobapps/oblique\\_projection1.pdf](http://www.technologystudent.com/mobapps/oblique_projection1.pdf)

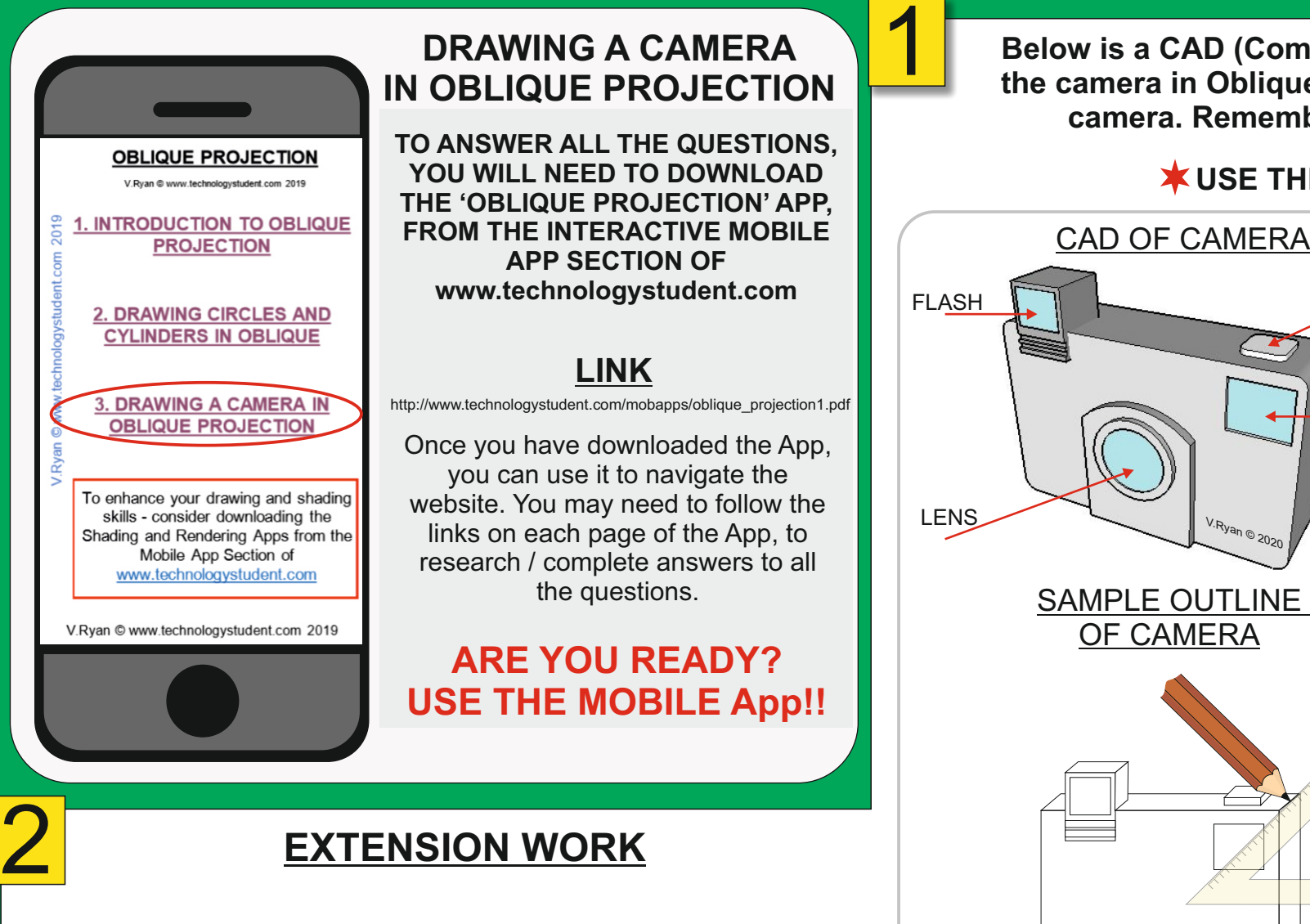

**Below is a CAD (Computer Aided Design) presentation, of a simple digital camera. You are to draw the camera in Oblique Projection, estimating measurements. Start by drawing the front view of the camera. Remember to use a 45 degree set square, to project guidelines, for the 3D effect.**

**USE THE APP FOR GUIDANCE ON OBLIQUE PROJECTION AND SHADING**

WORLD ASSOCIATION OF TECHNOLOGY TEACHERS <https://www.facebook.com/groups/254963448192823/> [www.technologystudent.com ©](http://www.technologystudent.com) 2020 V.Ryan © 2020

BUTTON

EYE PIECE

**Research the internet for cameras. Then, add some of the detail, colours and textures you have seen, to your camera.**

V.Ryan © 2020

SMART LEARNING - FOR USE WITH THE MOBILE INTERACTIVE PDF Apps FROM [www.technologystudent.com](http://www.technologystudent.com)  $\left(\text{F}_{\text{WORLD ASSOCIATION OF TECHNOLOGY TEACHERS}}\right)$ 

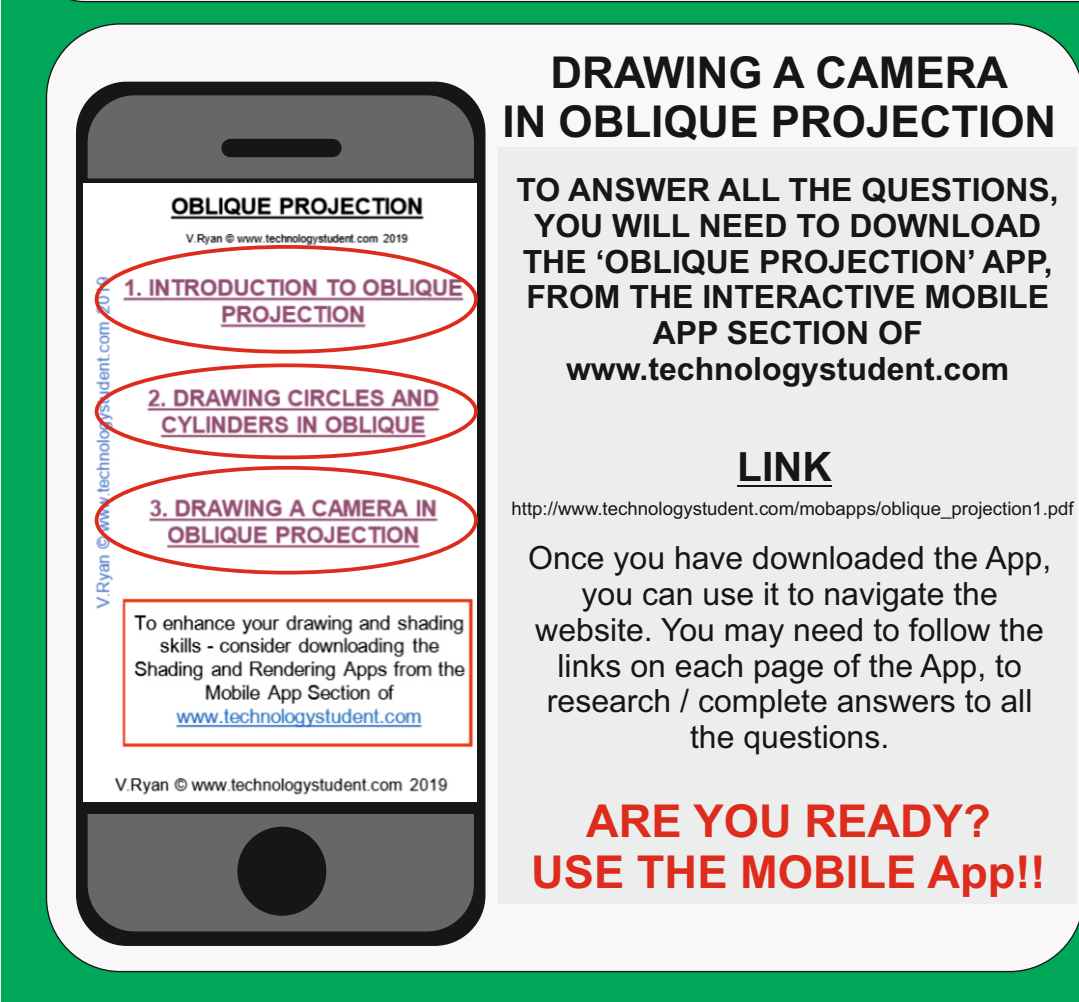

WORLD ASSOCIATION OF TECHNOLOGY TEACHERS <https://www.facebook.com/groups/254963448192823/> [www.technologystudent.com ©](http://www.technologystudent.com) 2020 V.Ryan © 2020

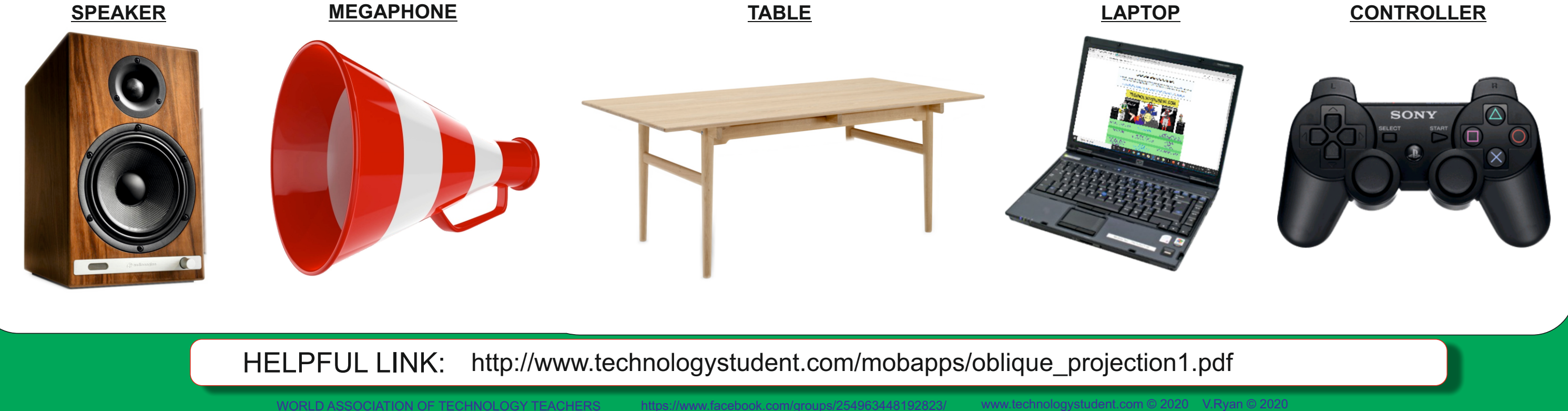

### **Select two of the products below and draw them in oblique projection. EXTENSION WORK: ADD APPROPRIATE COLOUR AND SHADE.**

*Use the back of this sheet, to draw your second choice, if required*

**X** USE THE APP FOR GUIDANCE ON OBLIQUE PROJECTION AND SHADING  $\dot{\textbf{X}}$